# Lecture 2 Tools for Machine Learning

### Melissa Chen ECE 208/408 - The Art of Machine Learning 1/13/2022

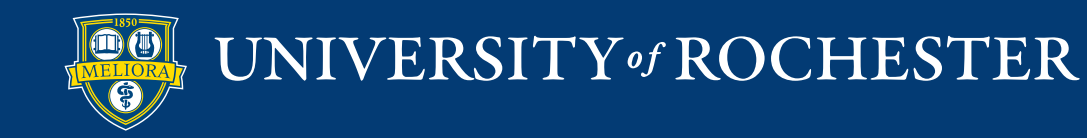

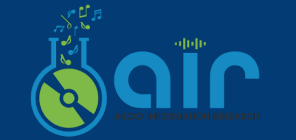

**Audio Information Research** Laboratory

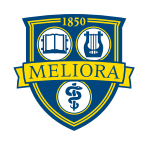

Table of Contents

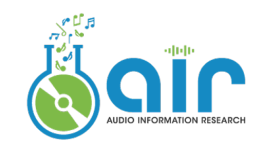

- 1. Shell Essentials
- 2. Python Basics
- 3. Python Packages for ML and Visualization
- 4. Deep Learning Frameworks
- 5. MLOps platform

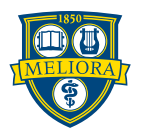

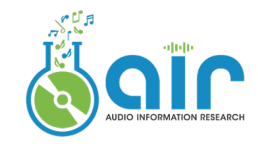

### 1. Shell Essentials

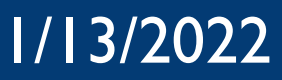

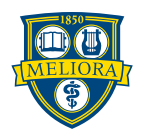

## Linux Shell Scripts

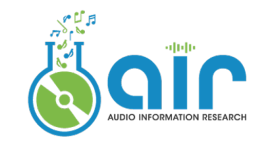

- Unix shell is a command-line interpreter [1]. It is a program that takes commands from the keyboard and gives them to the operating system to perform.
- "Terminal" is where you can interact with the shell.
- Unix-like systems: Linux, MacOS. For Windows, see "batch files".

Variations Bourne shell (sh), GNU Bash (bash), PowerShell (msh), Z shell (zsh), Secure Shell (ssh)

Two ways to use it Line-by-line in terminal or In a file

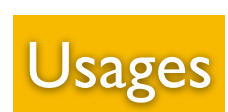

**Basic structure:** command -[option] parameter1 parameter2 ...

#### **Interact with the system:**

Cheatsheet: https://github.com/RehanSaeed/Bash-Cheat-Sheet

#### **Package management:**

Advanced Package Tool (or APT), the main command-line package manager for Debian and its derivatives.

**System and hardware monitor:** CPU (example here): htop GPU:

> nvidia-smi watch -n 2 | nvidia-smi gpustat [2] (dynamic, recommended)

APT Examples: \$ apt update && sudo apt upgrade \$ apt install xxx \$ apt remove xxx

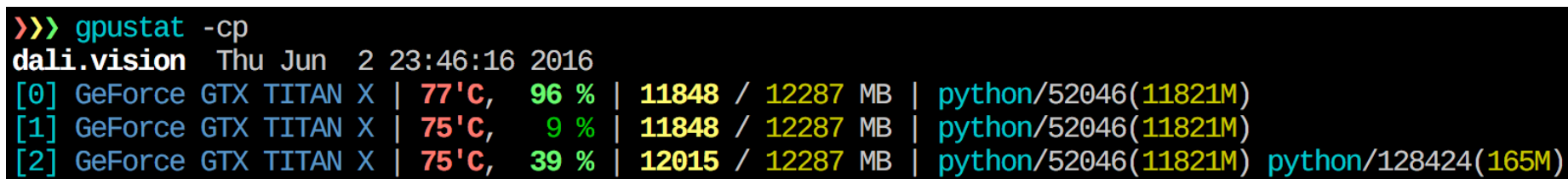

Source: gpustat

[1] [Kernighan, Brian W.;](https://en.wikipedia.org/wiki/Brian_Kernighan) [Pike, Rob](https://en.wikipedia.org/wiki/Rob_Pike) (1984), "3. Using the Shell", The UNIX Programming Environment, Prentice Hall, Inc., p. 94, [ISBN](https://en.wikipedia.org/wiki/ISBN_(identifier)) [0-13-937699-2](https://en.wikipedia.org/wiki/Special:BookSources/0-13-937699-2) [2] https://github.com/wookayin/gpustat

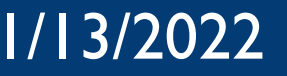

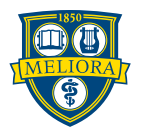

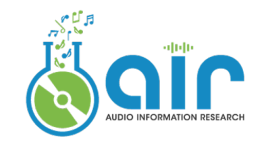

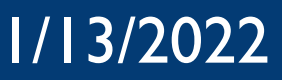

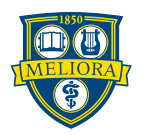

Why use Python?

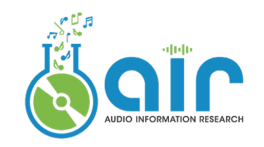

### Popular candidates: Python, Matlab, R, Java, C, C++

### Middle-level or High-level

C: Fast, efficient, portable, but hard to write/understand Python: Highly abstracted from the computer hardware, easy to understand

### Compiled or Interpreted

Java/C++: Fast, protect source code, but can be more difficult to debug Python/Matlab: Interpreted line-by-line and on-the-fly, flexible, cross-platform

### ML Ecosystem and Developer Community

Python has the most active ML developer community [TensorFlow,](https://www.tensorflow.org/) Keras, PyTorch ...

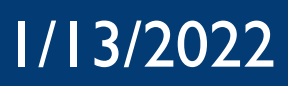

## Programming Language for ML

Most Popular Languages in Every Country

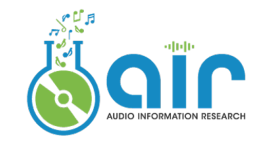

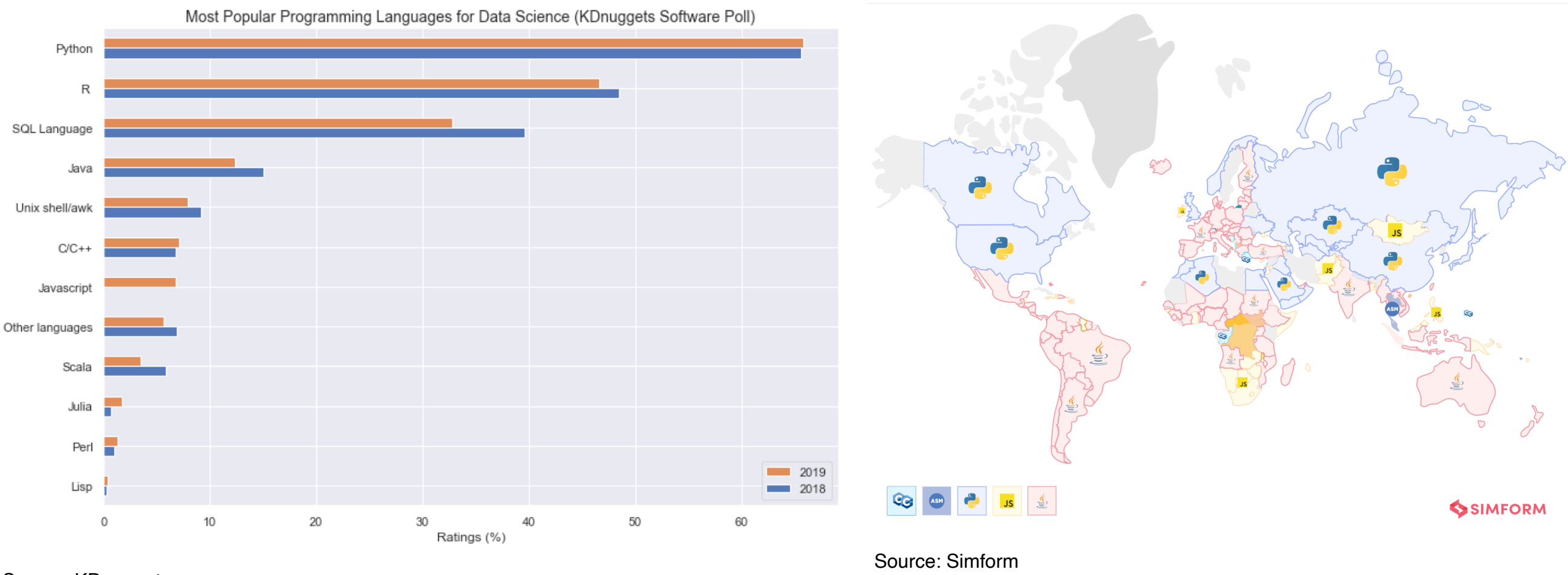

Source: [KDnuggets](https://www.kdnuggets.com/2019/05/poll-top-data-science-machine-learning-platforms.html)

There is no such thing as a "best language for machine learning."

The choice of language largely depends on specific applications and devices.

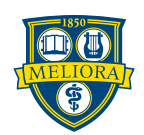

## Virtual Environment

## Anaconda

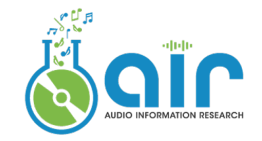

**ANACONDA** 

Anaconda is a distribution of the Python and R for scientific computing

- Aims to simplify package management and deployment
- For Windows, Linux, and macOS

Installation:<https://www.anaconda.com/products/distribution#linux> Usage: [https://docs.conda.io/projects/conda/en/4.6.0/\\_downloads/](https://docs.conda.io/projects/conda/en/4.6.0/_downloads/52a95608c49671267e40c689e0bc00ca/conda-cheatsheet.pdf) [52a95608c49671267e40c689e0bc00ca/conda-cheatsheet.pdf](https://docs.conda.io/projects/conda/en/4.6.0/_downloads/52a95608c49671267e40c689e0bc00ca/conda-cheatsheet.pdf)

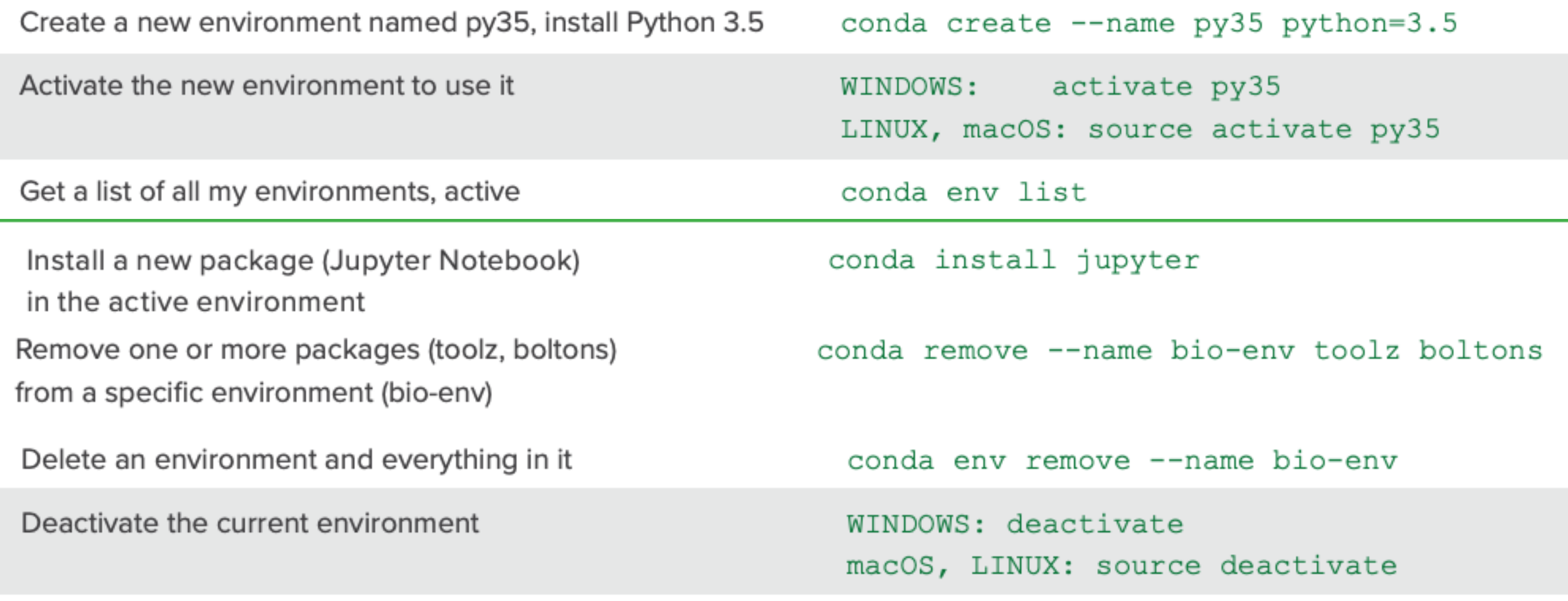

#### https://en.wikipedia.org/wiki/Anaconda\_%28Python\_distribution%29

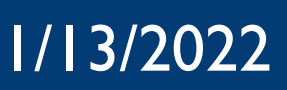

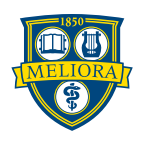

## Python Package Management

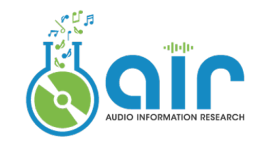

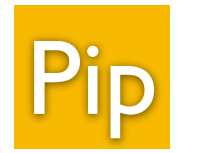

pip is the package installer for Python Included with modern versions of Python

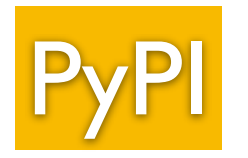

Python Package Index is the official third-party software repository for Python.

Install specific version

\$ pip install requests==2.22.0 Install packages from a requirements file \$ pip install -r requirements.txt Capture all currently installed versions in a text file \$ pip freeze > requirements.txt

https://opensource.com/sites/default/files/gated-content/cheat\_sheet\_pip.pdf

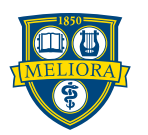

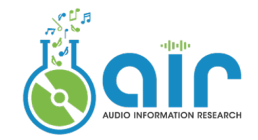

#### Installation

Download and double click:<https://www.python.org/downloads/> Install in shell using apt or homebrew:

- \$ sudo apt-get update
- \$ sudo apt-get install python3.6

Install in Anaconda: conda install python=3.8

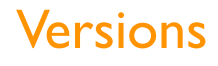

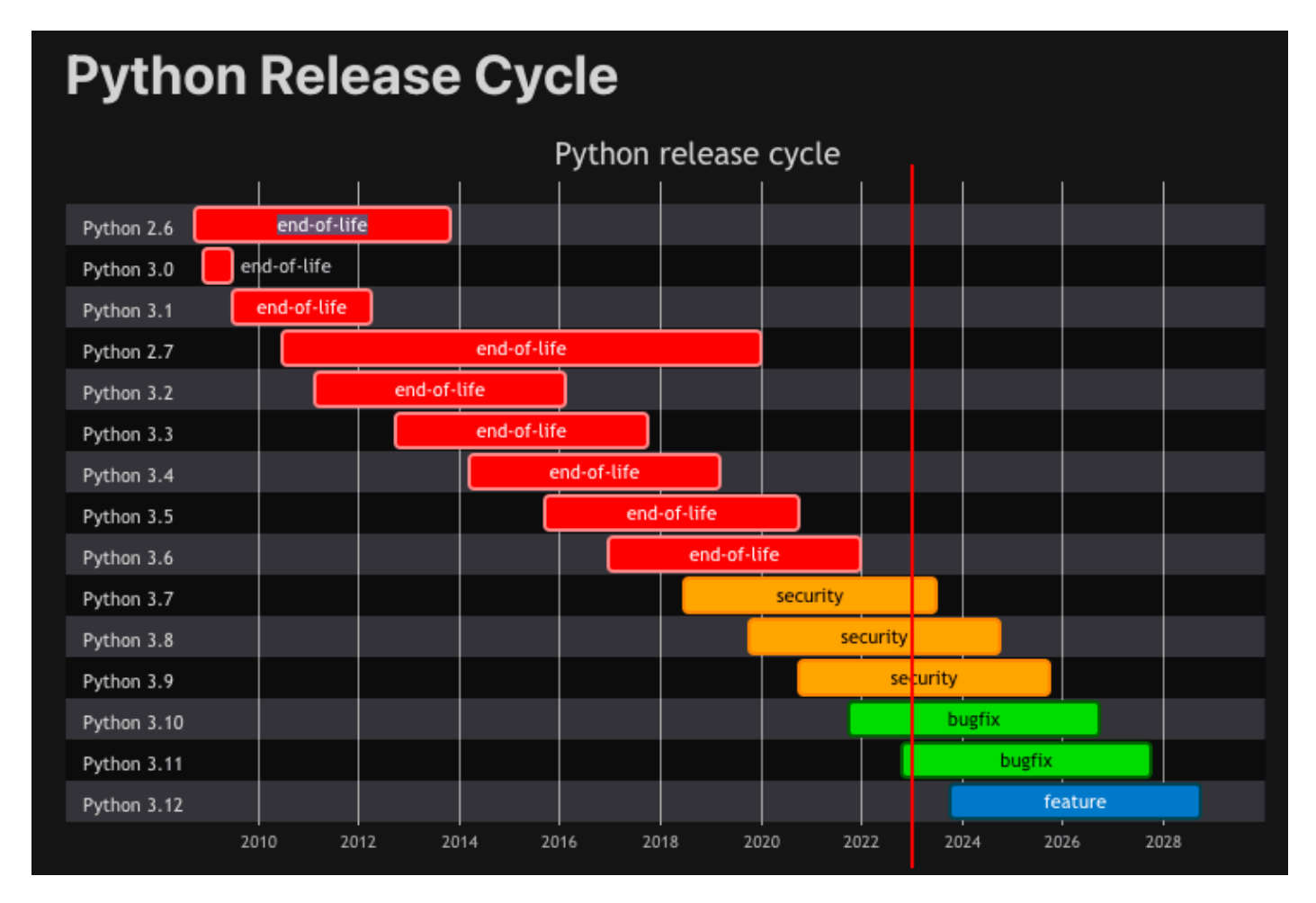

Source: https://devguide.python.org/versions/

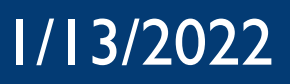

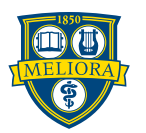

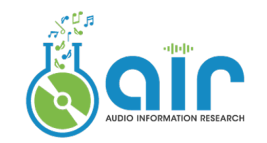

### • Data Types

- String (str): A string is a sequence of characters. Anything inside quotes (single  $\overline{O}$ quotes or double quotes) is a string.
- Boolean (bool): True/False values. Can be used as integer 1/0.  $\overline{O}$
- Integer (int): A pointer to a compound C structure.  $\mathbf O$
- Float (float): Numbers that contain floating decimal points. 64-bit double-precision.  $\overline{O}$

### • Encoding

UTF-8 (Default), or plain ASCII

#### • Integer operations:

- Addition + Subtraction – Multiplication \* Division / Exponents \*\*
- String concatenation:
	- $3 * 'un' + 'ium'$

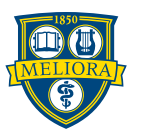

### **Data Structures**

#### Lists

**Dictionaries** 

**indexed**

**unchangeable**

- A collection of items that are **ordered** and **changeable**
- Lists might contain items of different types, but usually the items all have the same type

• A collection of items that are **unordered**, **changeable** and

• Contain a collection of keys, and values associated with them

• A collection of items that are **unordered** and **unindexed**

Sets seem very similar to lists, but they are very different

• The elements contained in a set must be unique and

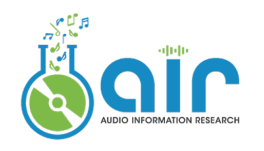

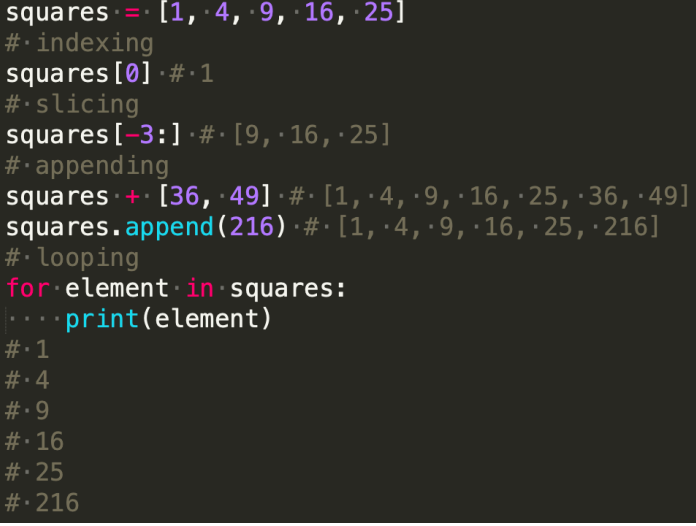

#### $qunt = {'apple': 2, 'orange': 4}$ # looping for **k, v** in qunt.items():  $\blacksquare$  print(k, v) # apple  $2$  $\#$  orange  $4$

 $#$  indexing qunt ["apple"]  $\#$  2  $\# \cdot$ add $\cdot$ element qunt $[$ "grape"] = 7

 $s1 = \{1, 2, 3, 5\}$  $s2 = set([1, 2, 3, 4])$ intersection  $\texttt{cerction} = \texttt{slintersection}(\texttt{s2}) \cdot \texttt{\#} \cdot \{1, \cdot 2, \cdot 3\}$ s\_intersection =  $s1 \cdot \delta$   $s2 \cdot # \cdot \{1, 2, 3\}$ \_difference =  $s1$  difference(s2) # {5} \_difference = s1 - s2 #  $\{5\}$ 

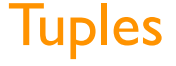

Sets

- A collection of items that are **ordered** and **unchangeable**
- Almost the same as List, bur cannot be modified once created

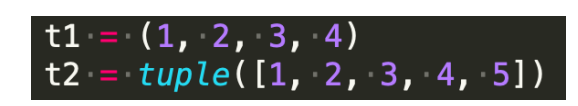

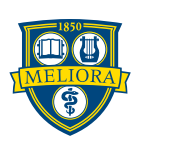

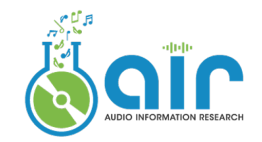

### Control Flow Tools

#### $#$  this is a comment

#### $\sim 0.001$

this  $is a$  comment  $written in$ several·lines **TOTAL** 

#### $\# \cdot \text{if} \cdot \text{statement}$

```
if x < 0:
x = 0elif x == 0:
print('Zero')
else:
print('More')
```
#### # for  $loop$

words =  $['cat', 'window', 'defenestruct']$ for w in words:  $\vert$  print(w, len(w))

#### $\#$  range function

for i in range $(0, 10, 3)$ :  $\Box$  print(i)

#### $\#$  break

```
for n in range(2, 10):
\blacksquare for x in range(2, n):
\ln 2 if n \frac{6}{3} x == 0:
\|\cdot\| \|\cdot\| \|\cdot\| \|\cdot\| \|\cdot\| \|\cdot\| \|\cdot\| \|\cdot\| \|\cdot\| \|\cdot\| \|\cdot\| \|\cdot\| \|\cdot\| \|\cdot\| \|\cdot\| \|\cdot\| \|\cdot\| \|\cdot\| \|\cdot\| \|\cdot\| \|\cdot\| \|\cdot\| \|\cdot\| \|\cdot\| \|\cdot\| \|\cdot\| \|\cdot\| \|\cdot\Example 2 Server break
else:
\begin{bmatrix} \cdots & \cdots & \cdots & \cdots & \cdots \end{bmatrix} print(n, 'is a prime number')
```
#### $#$  continue

for num in range $(2, 10)$ :  $\frac{1}{2}$  if num % 2 == 0:  $\|\cdot\cdot\cdot\|\cdot\|$  print ("Found an even number", num) **Example 2** continue print("Found an odd number", num)

#### # break

for  $n$  in range $(2, 10)$ :  $\overline{\phantom{a}}$  for x in range(2, n):  $\frac{1}{2}$  if n % x == 0:  $\begin{bmatrix} \cdots & \cdots & \cdots \end{bmatrix}$  print(n, 'equals', x, '\*', n//x) ........... break else and the electronic 

#### $#$  continue

for num in range $(2, 10)$ :  $\frac{1}{2}$  if num % 2 == 0: print ("Found an even number", num) **Example 2** continue print ("Found an odd number", num)

#### $#$  pass # The pass statement does nothing.  $\# \cdot$  It can  $\cdot$  be  $\cdot$  used  $\cdot$  when  $\cdot$  a  $\cdot$  statement  $\cdot$  is  $\cdot$  required  $\cdot$  syntactically  $\#$  but the program requires no action. class MyEmptyClass:

#### $\# \cdot$  define  $\cdot$  and  $\cdot$  call  $\cdot$  functions  $def$  fib(n): a,  $b = 0$ , 1 while  $a < n$ :

#### fib(2000)

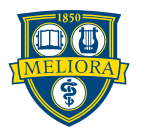

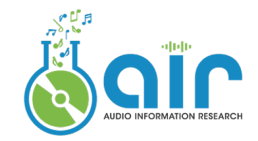

### **Classes**

```
class Person:
  def __init__(self, name, age):
        self.name = name
    self. age = age  def myfunc(abc):
        print("Hello my name is " + abc.name)
p1 = Person("John", 36)
p1.name
p1.myfunc()
```
The self parameter is a reference to the current instance of the class, and is used to access variables and functions that belongs to the class.

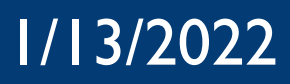

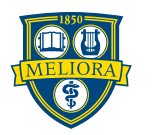

## Python Style Guide

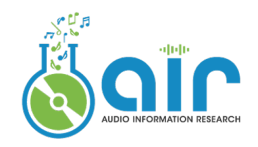

### "Code is read much more often than it is written." — Guido van Rossum

### **PEP 8 - Style Guide for Python Code Author:** Guido van Rossum <guido at python.org>, Barry Warsaw <br/> <br/>barry at python.org>, Nick Coghlan <ncoghlan at gmail.com> **Status: Active Type: Process Created: 05-Jul-2001** Post-History: 05-Jul-2001, 01-Aug-2013

Python Enhancement Proposal 8 Recommended by creators of Python Intended to improve the readability of code and make it consistent

Source: https://peps.python.org/pep-0008/

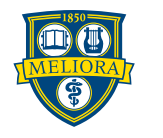

## How Write Beautiful Code with Python

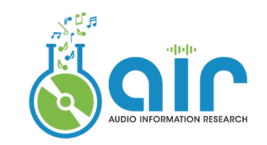

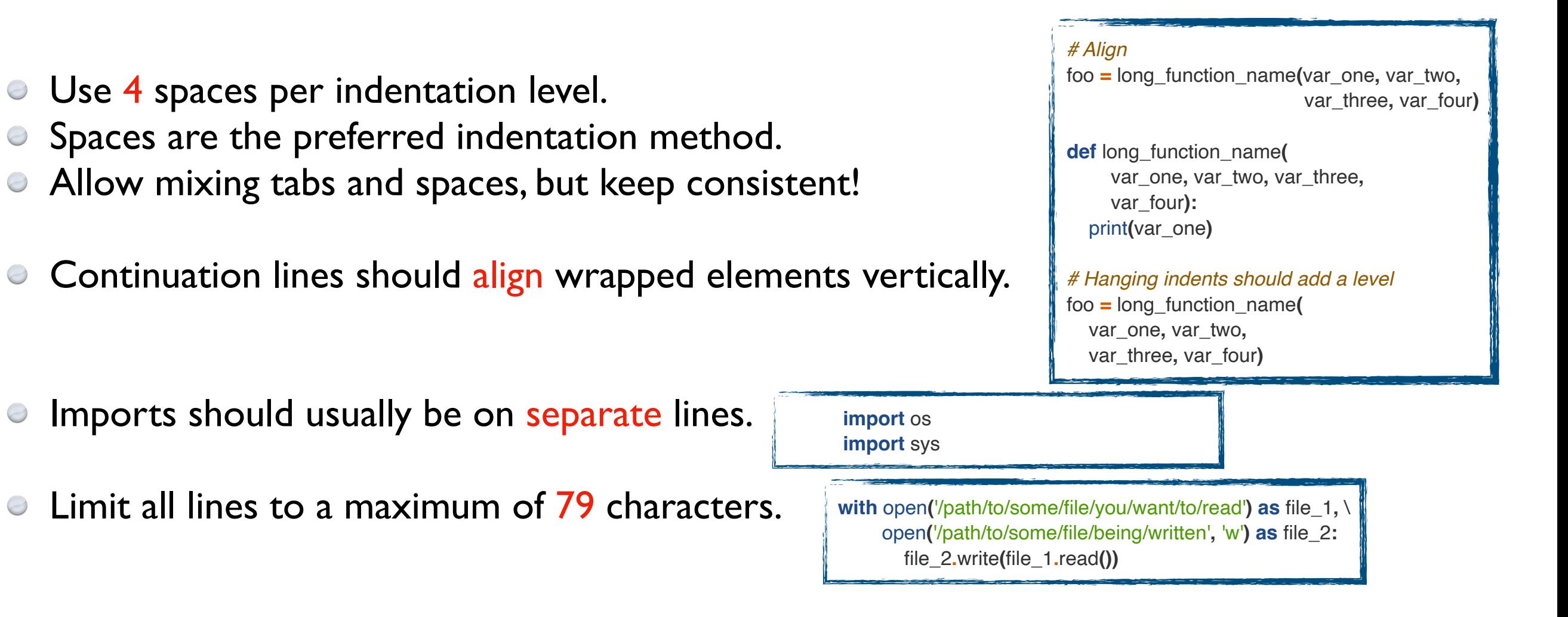

Single-quoted strings and double-quoted strings are the same.

### Rule of thumb

- Use object-oriented programming style in multi-file complex projects.
- Many projects have their own coding style guidelines. Find one and start with a good example.
- Pick your rule and stick to it.

A Good example:<https://github.com/brentspell/hifi-gan-bwe>

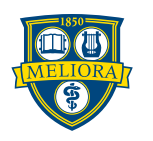

Learning Resources

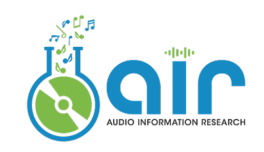

## Step-by-step guide: <https://www.w3schools.com/python/>

## Official document: <https://docs.python.org/3.8/tutorial/index.html>

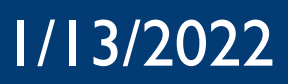

# Jupyter Notebook

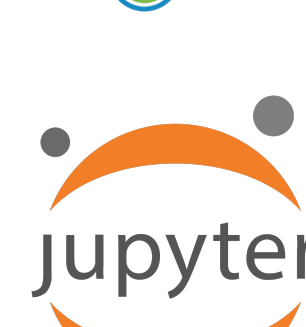

Jupyter Notebook is a web-based interactive development environment (IDE)

- Contain live code, equations, visualizations, and narrative text
- Easy create and share documents

Jupyter Notebook is written in Python, but it supports over 40 programming languages, including Python, R, Julia, and Scala.

### Installation

PyPI distribution: pip install notebook Anaconda distribution available

Intro example here:

<https://jupyter.org/try-jupyter/retro/notebooks/?path=notebooks/Intro.ipynb>

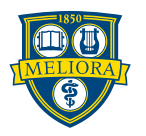

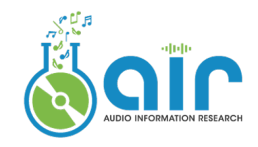

## 3. Python Packages for ML

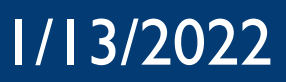

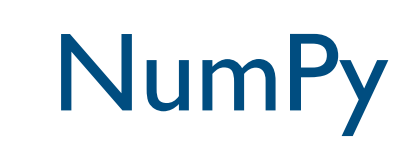

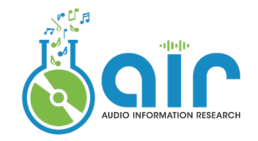

### Numerical computing tool

- Fast and versatile
- Mathematical functions, random number generators, linear algebra routines, Fourier transforms, and more. >>> import numpy as np

#### Installation

conda install numpy pip install numpy

### Core concepts: numpy.ndarrays

### NumPy vectorization, indexing, and broadcasting

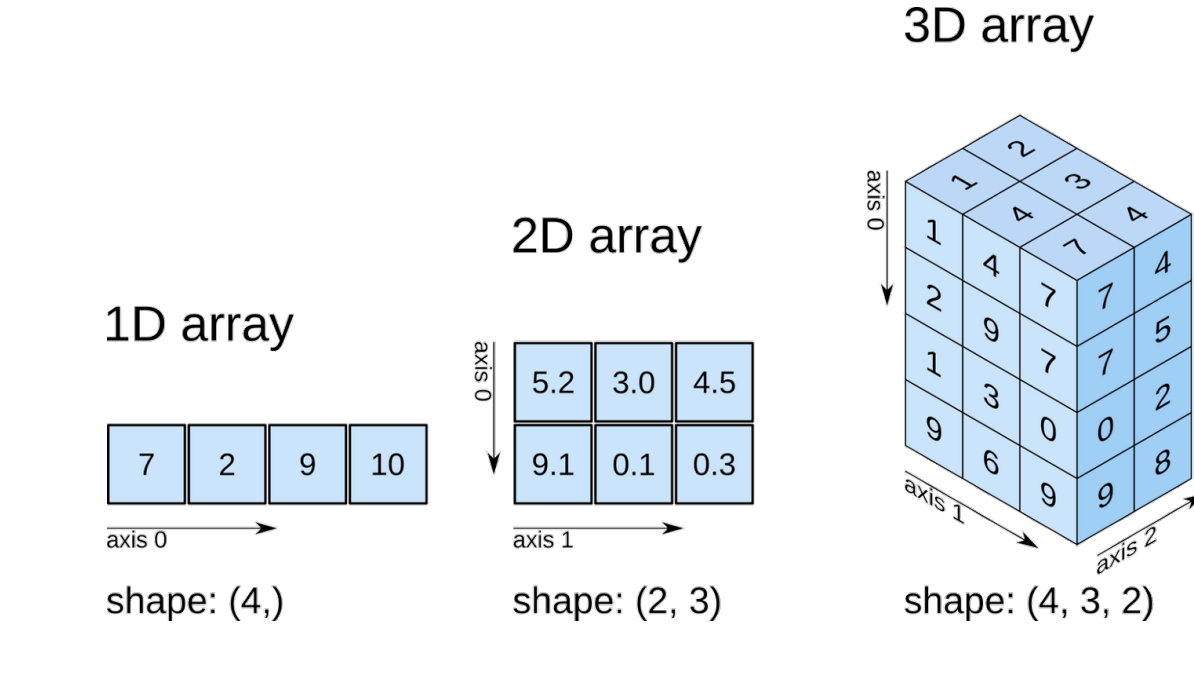

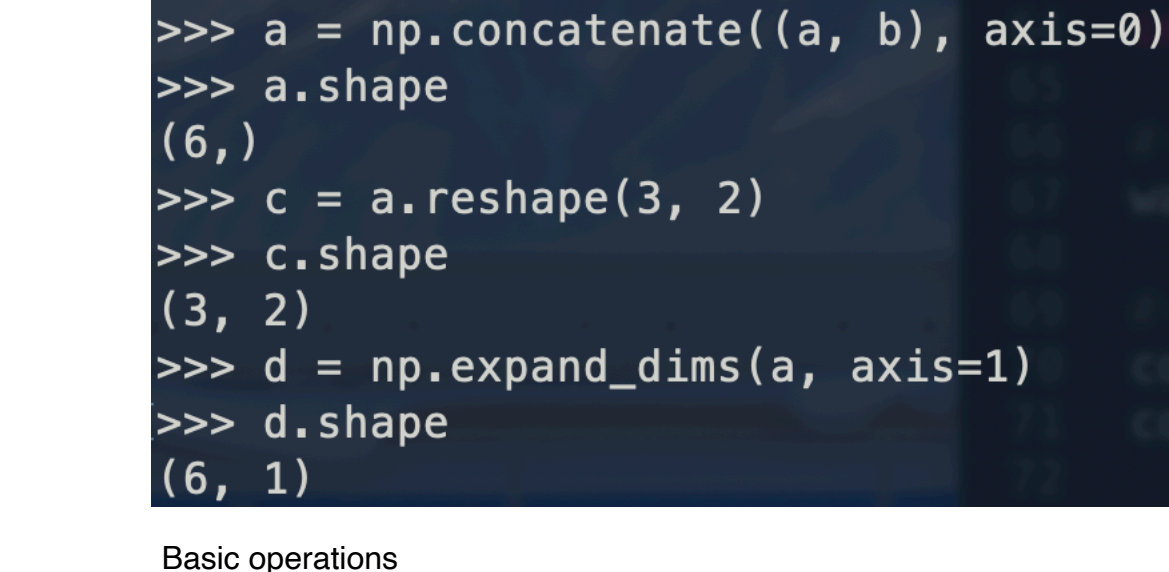

>>>  $a = np.array([3, 1, 2])$ 

 $\Rightarrow$  b = np.array( $[4, 5, 6]$ )

 $\gg$  np.sort(a)

>>> a.shape

 $(3, )$ 

array([1, 2, 3])

#### $|>>> a$  $array([3, 1, 2, 4, 5, 6])$  $| >> e = np.array([100])$  $|>>$  a+e array([103, 101, 102, 104, 105, 106])

Broadcasting

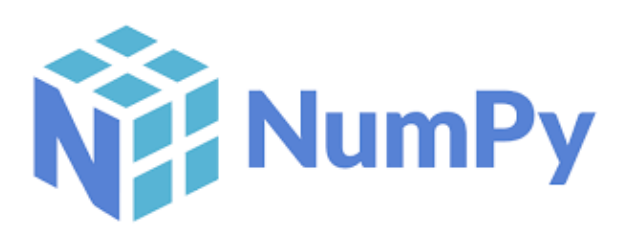

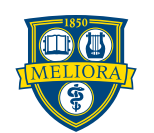

## Pandas

Pandas is a Python library for data manipulation and analysis.

- Provides data structures for efficiently storing and manipulating large datasets
- Allows easy data cleaning, filtering, manipulation, and analysis
- Built-in support for data I/O in a variety of file formats
- A more natural way to display data than list or numpy array
- Many cool and handy functions

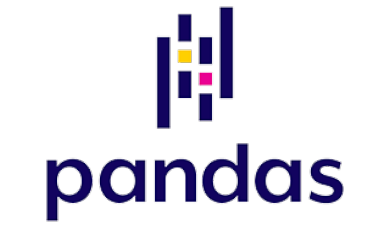

### Usage:[https://pandas.pydata.org/Pandas\\_Cheat\\_Sheet.pdf](https://pandas.pydata.org/Pandas_Cheat_Sheet.pdf)

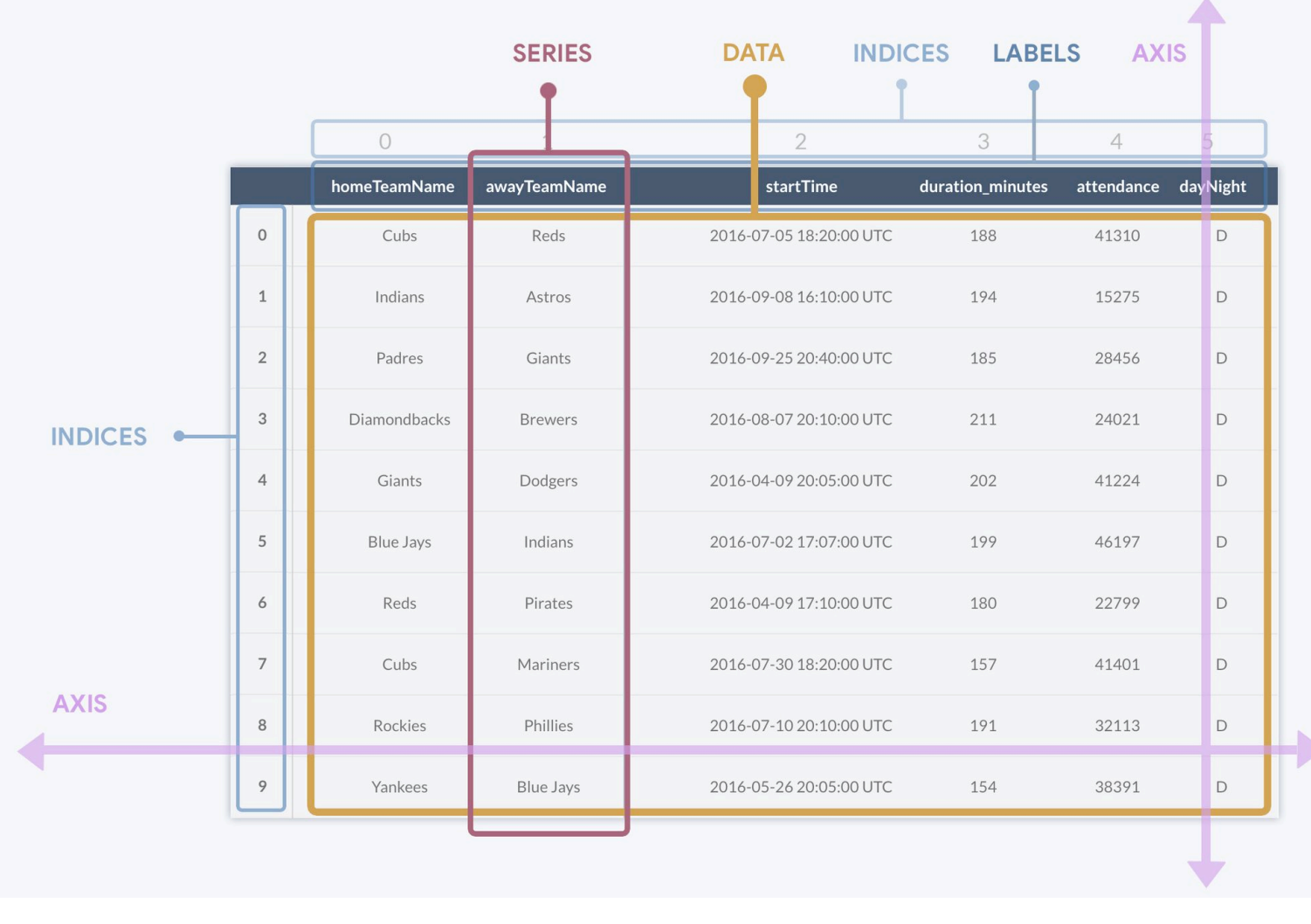

Pandas DataFrame, source: <https://devopedia.org/images/article/304>

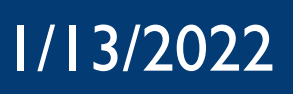

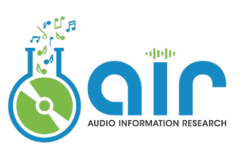

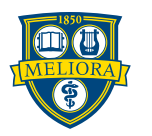

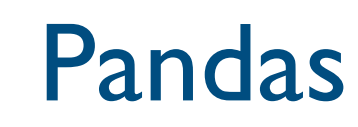

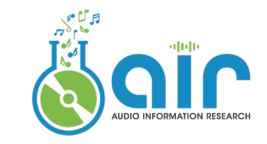

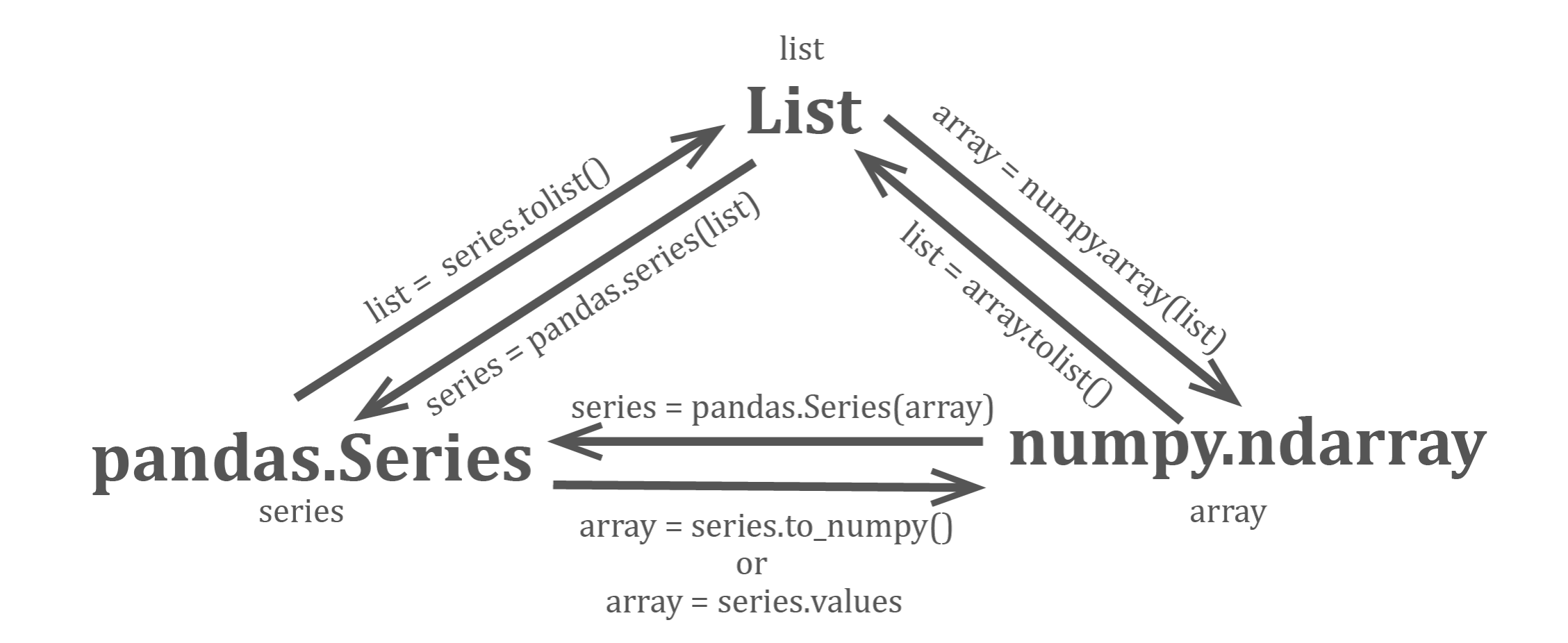

Data type conversion, source:<https://devopedia.org/images/article/304>

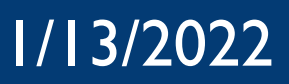

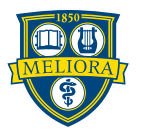

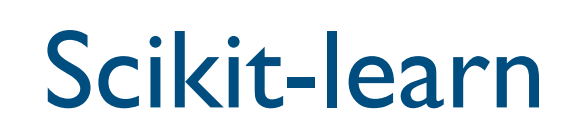

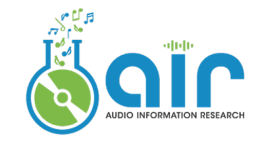

### Scikit-learn

Scikit-learn is a machine learning library built on NumPy, SciPy, and matplotlib, and is designed to be easy to use and efficient.

Installation Pip: pip3 install -U scikit-learn Conda version available

#### Usage:

[https://scikit-learn.org/stable/user\\_guide.html](https://scikit-learn.org/stable/user_guide.html) You can find source code of ML algorithms here

```
>>> from sklearn import linear model
\Rightarrow reg = linear_model.LinearRegression()
>>> reg.fit([[0, 0], [1, 1], [2, 2]], [0, 1, 2])
LinearRegression()
>>> reg.coef
array([0.5, 0.5])
```
*Cearn* 

#### **Regression**

Predicting a continuous-valued attribute associated with an object.

Applications: Drug response, Stock prices. Algorithms: SVR, nearest neighbors, random forest, and more..

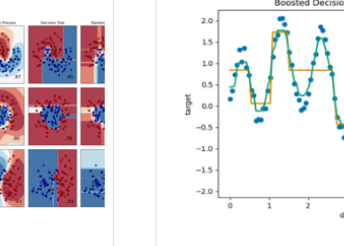

Example:

#### **Model selection**

Reducing the number of random variables to consider

Applications: Visualization, Increased efficiency Algorithms: PCA, feature selection, non-

Examples

Example

**Dimensionality reduction** 

**Classification** 

dom forest, and more...

to.

nition.

Identifying which category an object belongs

Applications: Spam detection, image recog-

Algorithms: SVM, nearest neighbors, ran-

negative matrix factorization, and more...

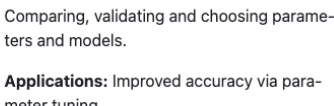

meter tuning Algorithms: grid search, cross validation, metrics, and more...

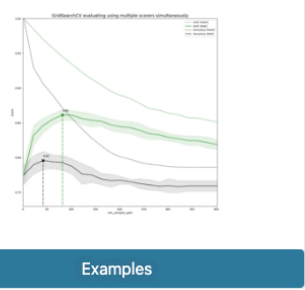

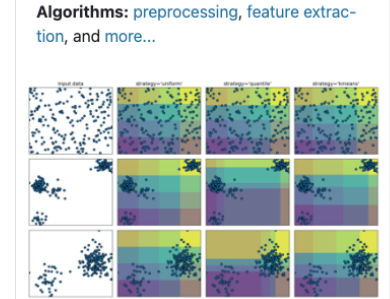

**Examples** 

**Clustering** 

sets.

Automatic grouping of similar objects into

**Applications: Customer segmentation** 

Algorithms: k-Means, spectral clustering,

Example:

Applications: Transforming input data such

as text for use with machine learning algo

Feature extraction and normalization.

Grouping experiment outcomes

mean-shift, and more...

**Preprocessing** 

rithms

Source: sklearn official website Linear regression example

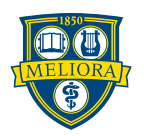

## Plotting Tools

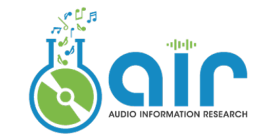

Matplotlib and Seaborn

Installation: pip

seaborn Matplotlib is a general purpose plotting library Seaborn is built on top of Matplotlib and is specialized for statistical graphics. Seaborn working with DataFrames.

Matplotlib examples: https://matplotlib.org/stable/gallery/index.html Seaborn examples: https://seaborn.pydata.org/examples/index.html

**import** matplotlib.pyplot **as** plt **import** seaborn **as** sns

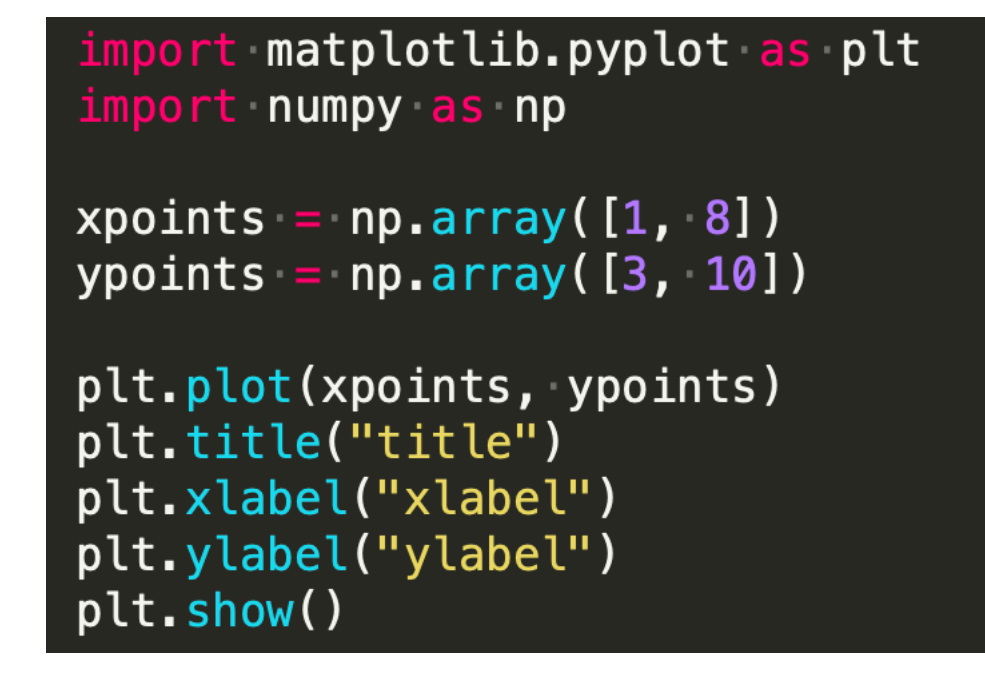

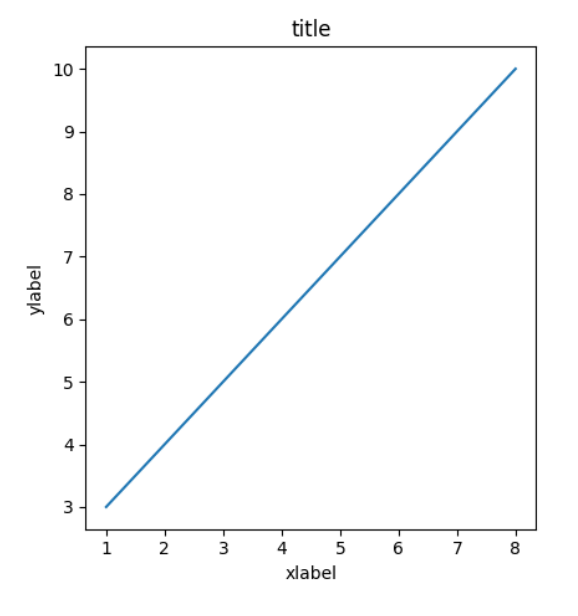

matpl&tlib

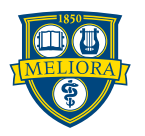

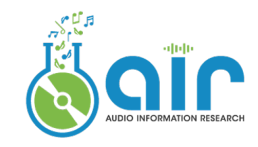

## 4. Deep Learning Frameworks

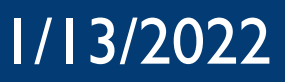

# DL Platform Comparison

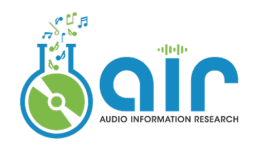

### PyTorch

- dynamic computational graph framework
- change the graph on the fly
- easier to debug
- 

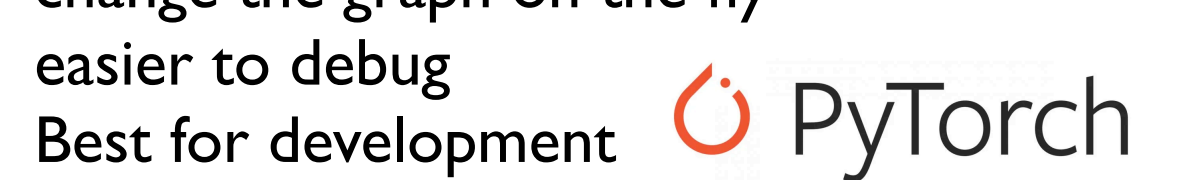

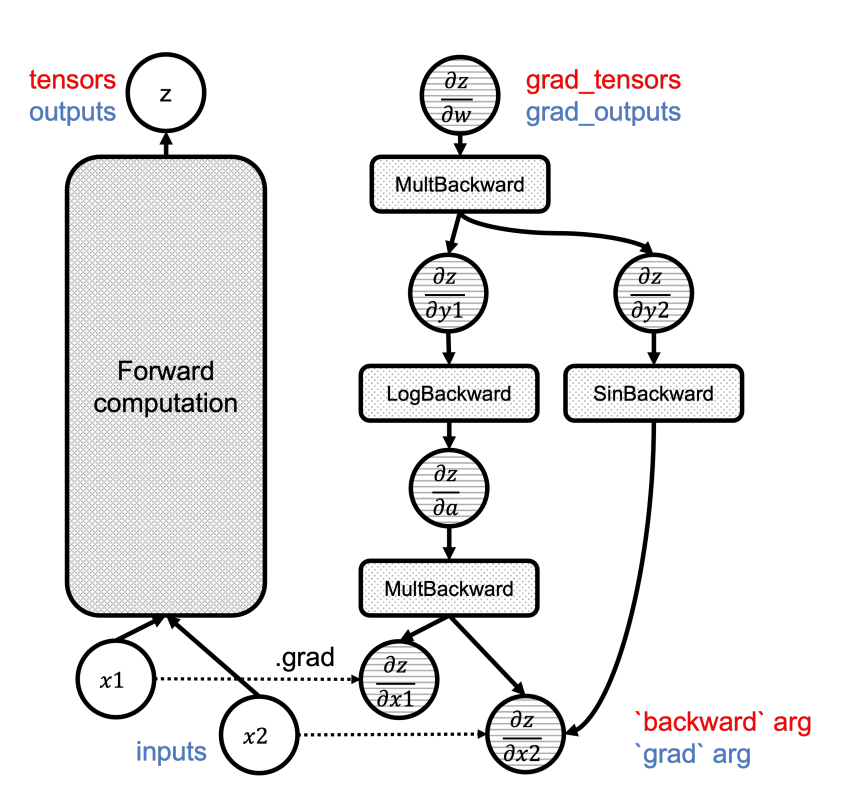

### **TensorFlow**

- static computational graph
- must define the entire computation graph before the model can run
- optimized to make the models run faster
- more suitable for production

### **TensorFlow**

### Keras

- built on top of other libraries like Tensorflow, Theano and CNTK
- quickly and easily build, train, and evaluate deep learning models with minimal code
- highly modular

### 1/13/2022 ECE 208/408 Lecture 2, Melissa Chen 26

An example of a computational graph, source: https:// pytorch.org

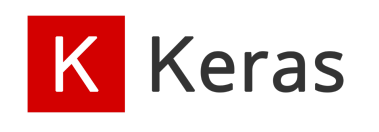

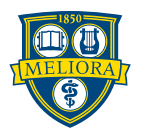

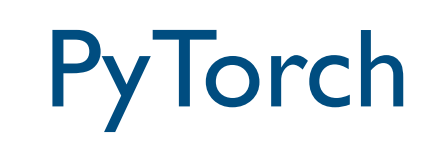

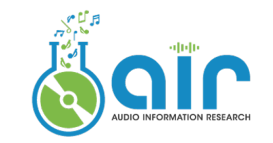

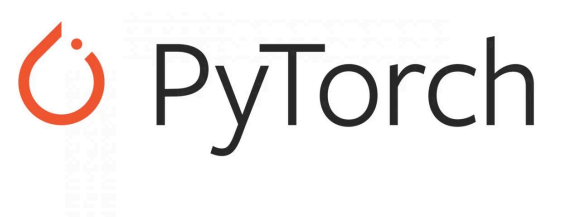

### Installation

Version matters!

Make sure PyTorch version matches with CUDA version.

Check here for details: <https://pytorch.org/get-started/locally/>

### Core concepts

- Tensors: PyTorch's main data structure, similar to numpy's ndarrays
- Autograd: A PyTorch feature that allows for automatic differentiation of tensors. It is used to compute gradients.
- Neural networks: PyTorch provides a built-in module for building and training neural networks in torch.nn.
- Optimizers: SGD, Adam, etc. in torch.optim
- Data loading and preprocessing: torch.utils.data

Great step-by-step tutorial: https://pytorch.org/tutorials/

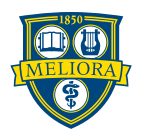

# PyTorch-Lightning

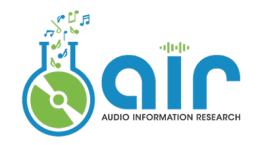

PyTorch-Lightning is a wrapper library built on top of PyTorch

Great for researchers

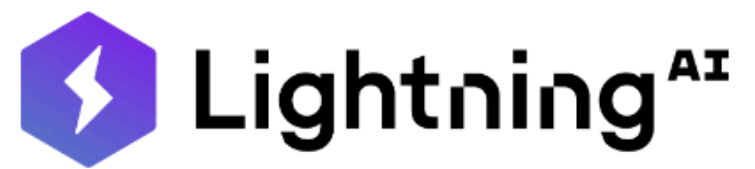

Build and train PyTorch models and connect them to the ML lifecycle using Lightning App templates, without handling DIY infrastructure, cost management, scaling, and other headaches.

Lightning Gallery · Key Features · How To Use · Docs · Examples · Community · Contribute · License

python 3.7 | 3.8 | 3.9 | 3.10 | pypi package 1.8.6 | downloads 38M | conda v1.8.1 | docker pulls 1.2M codecov 37%

docs passing  $\frac{1}{2}$  slack chat License Apache 2.0

Easy to build, train, and evaluate deep learning models Support for distributed training across multiple GPUs and machines. Automated logging of training metrics, model architecture and other information. Automated checkpointing and early stopping. Support for mixed precision training Built-in support for common callbacks …

<https://github.com/Lightning-AI/lightning>

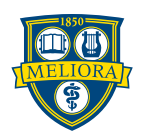

of Waikato

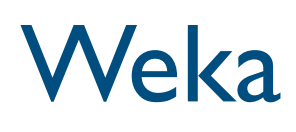

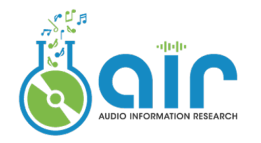

Weka is a machine learning software developed in Java

- Supports machine learning and deep-learning algorithms
- User-friendly graphical interface
- Coding-free
- https://www.cs.waikato.ac.nz/ml/weka/

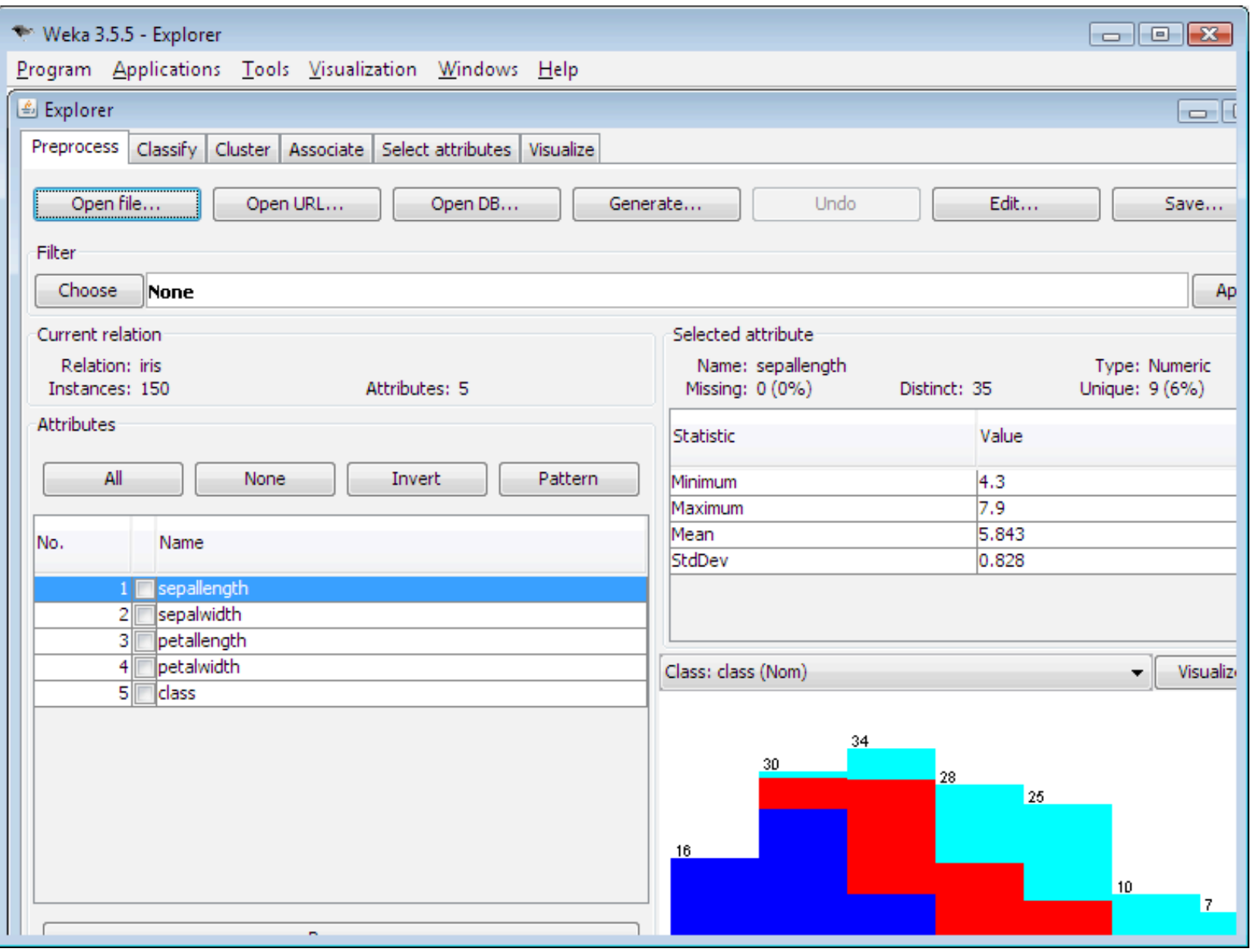

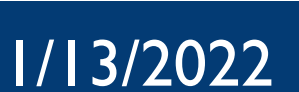

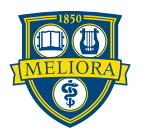

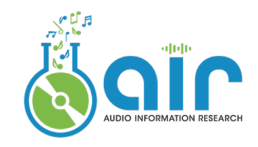

## 5. MLOps Platform

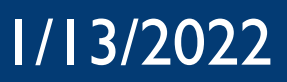

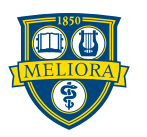

## MLOps Platform

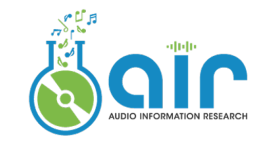

**TensorBoard** 

- Free
- Unlimited storage
- Developed by the Tensorflow team
- Need port forwarding if used on remote server
- https://www.tensorflow.org/tensorboard/get\_started

### Weights & Biases

# **W&B**

**TensorBoard** 

- <https://wandb.ai/site>
- An good example: wandb.ai/brentspell/hifi-gan-bwe

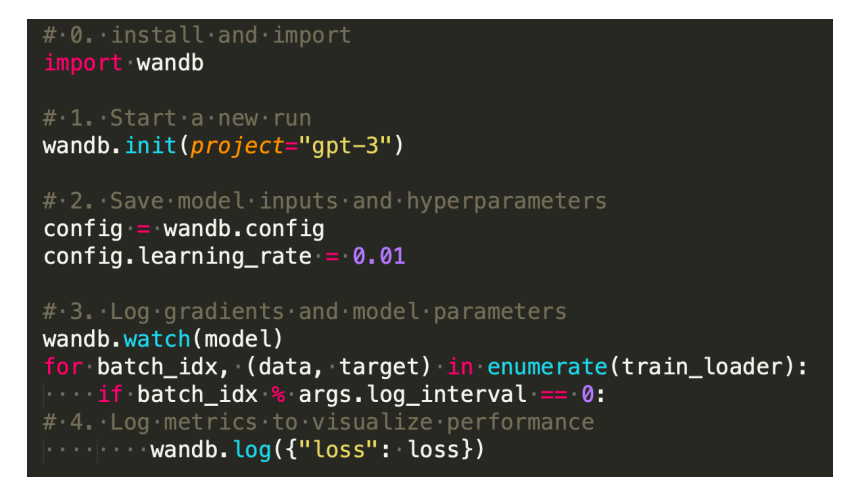

An example of wandb

Version control Monitor training Find optimal models Increase reproducibility Share insights Visualization

…

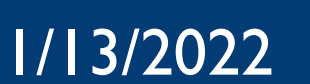